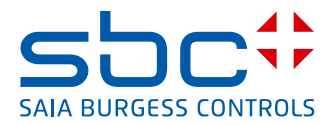

<span id="page-0-0"></span>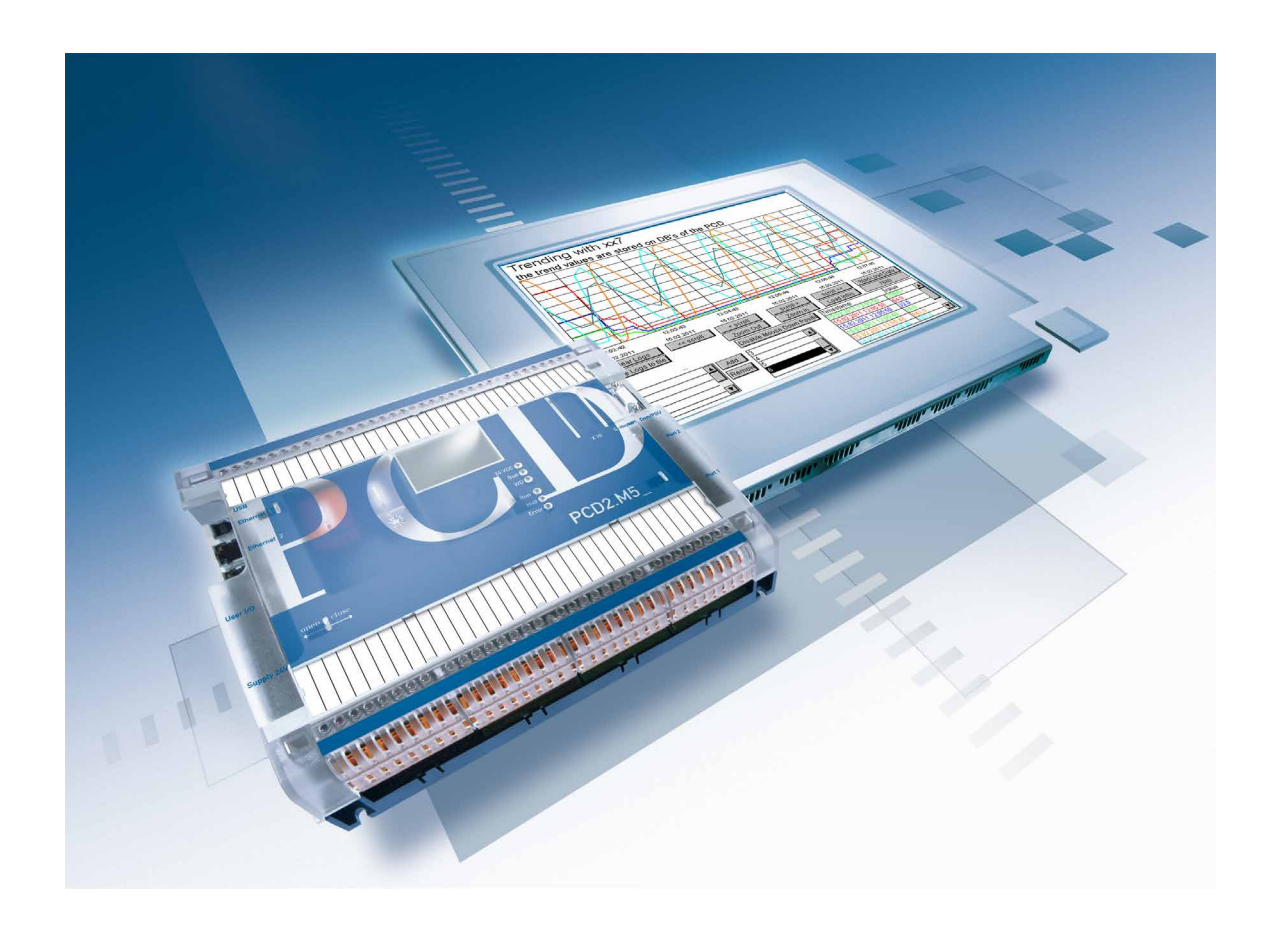

# **xx7 LIBRARY for Archiving Historical Data in DBs**

Document 26/874; Edition EN02 │ 2014-04-07

 $\bullet$ 

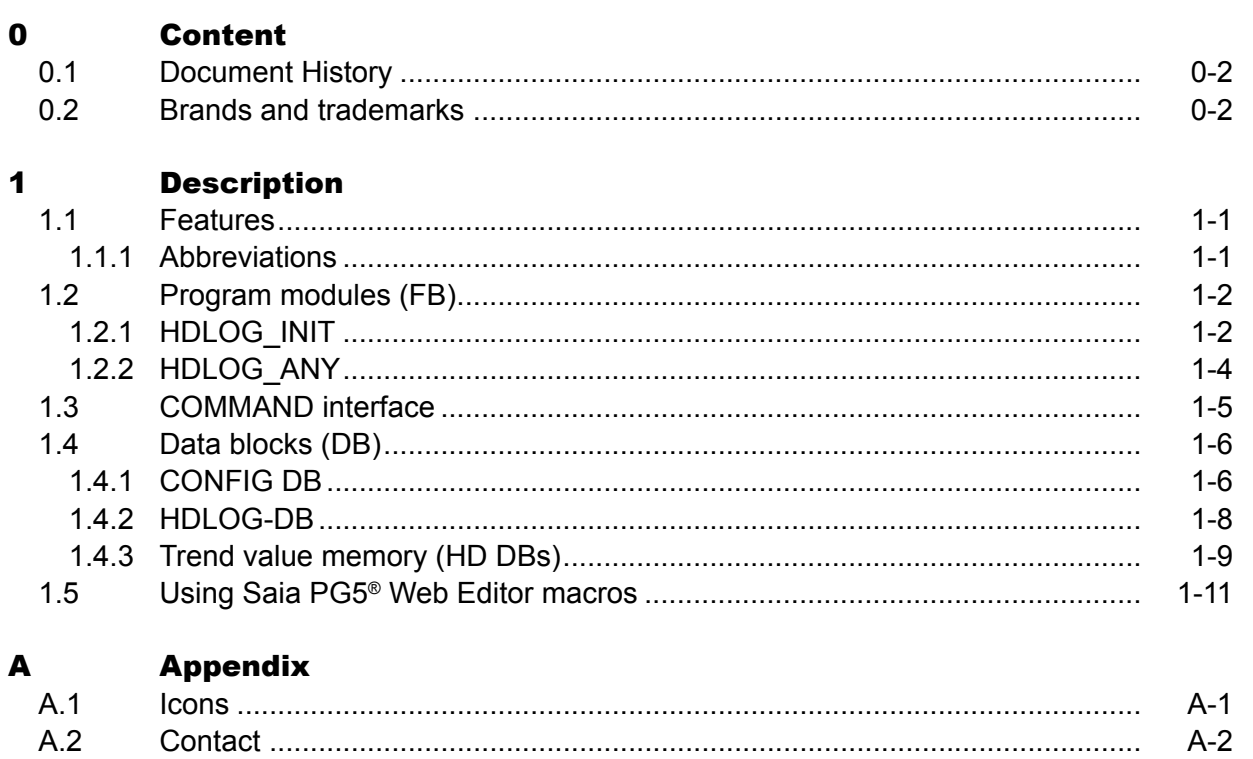

### Document History | Brands and trademarks

### <span id="page-2-0"></span>0.1 Document History

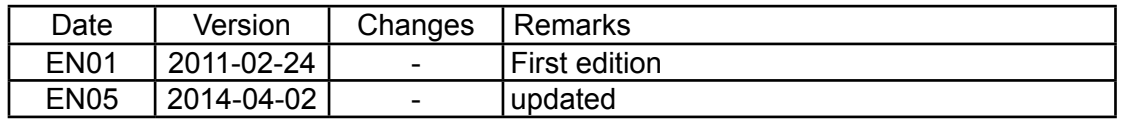

### 0.2 Brands and trademarks

Saia PCD® and Saia PG5® are registered trademarks of Saia-Burgess Controls AG.

Technical modifications are based on the current state-of-the-art technology.

Saia-Burgess Controls AG, 2009 © All rights reserved.

Published in Switzerland

## <span id="page-3-0"></span>1 Description

The library for historic data (HD) enables the user to store data cyclically or event-driven in a data block (DB) of SaiaPCD® xx7. The stored data can be read from the controller using a web browser or Saia PCD® web panels via the SaiaPCD® web server and displayed in predefined trend graphs. Data shown in trend graphs in a web browser can be saved on a PC in a csv file.

A Step7 program is required for configuration and recording of trend graphs. The Step7 program contains program and data blocks for configuration and recording of trend graphs.

The visualisation parameters for trend graphs can be set in the Saia PG5® web editor. Trend graphs are assigned in xx7 and in the Saia PG5® web editor by allocation of a unique trend number.

Only the HDLOG DB number has to be configured in the trend macro in the Saia PG5® web editor.

### 1.1 Features

- Recording a trend graph for the BOOL data type
- Recording a trend graph for any data type (max DWORD)
- Recording value and timestamp
- Each trend recording requires 8 bytes in the trend tracking DB
- The trend tracking addresses are calculated automatically and are stored in the Config DB
- The DBs required for storing trend tracking are generated by the S7 program
- The program can be re-initialised at runtime also with modified parameters (for example more memory for trend tracking 2). In this case all trend tracking DBs are deleted, the trend tracking addresses are re-calculated and finally the necessary trend tracking DBs are generated.

### 1.1.1 Abbreviations

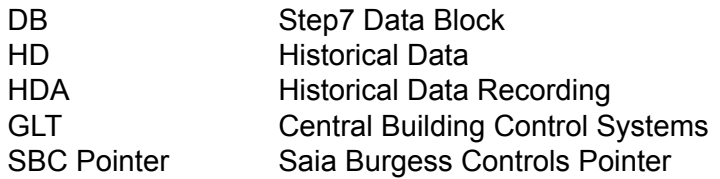

### <span id="page-4-0"></span>1.2 Program modules (FB)

#### 1.2.1 HDLOG\_INIT

If called with INIT = TRUE all trend tracking DBs are deleted, the trend tracking addresses are re-calculated and finally the necessary trend tracking DBs are generated. In CONFIG DB the configuration parameters for the HDA are entered by the user. These values are used to create and populate HDLOG\_DB. Re-initialisation is only possible if the HDA is in a state Stop or Clear.

CALL FBx, Dby

#### **Input parameters:**

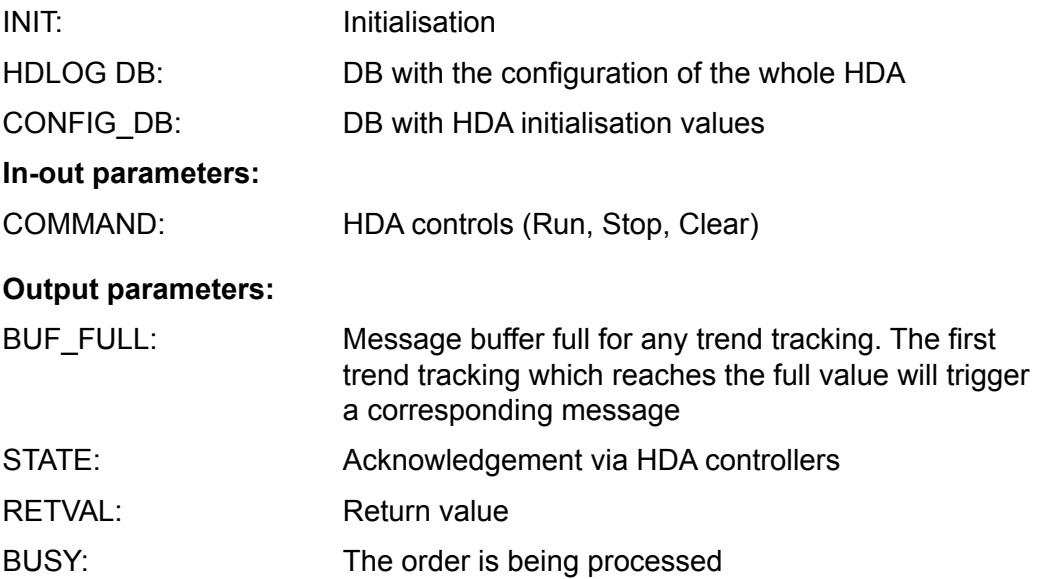

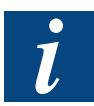

We recommend calling HDLOG\_INIT in OB100 with INIT = TRUE with synchronous generation of the trend tracking DBs and calculation of the addresses in the HDLOG DB. On re-initialisation in OB1 the order is processed asynchronously and distributed over several OB1 cycles (reduction of cycle time load).

### **Possible return values for FB's HDLOG\_INIT:**

RETVAL:

- 0 = HDLOG DB created
- 1 = Message stating that the HDA has not yet been created
- 2 = COMMAND is not plausible
- 3 = HDA has been created
- 4 = Processing mode not defined
- 5 = The HDA must be stopped before the Clear command
- 6 = Size of trend DB is too large
- 7 = Error when creating trend DBs
- 8 = Error when creating trend DBs
- 9 = HDLOG\_DB has not been created
- A = HD DB has not been created
- B = Internally no stage is run
- C = Size of HDA is smaller than the sum of trend tracking
- D = Internal error
- E = HDA cannot be initialised in RUN state

### <span id="page-6-0"></span>1.2.2 HDLOG\_ANY

Functional module for recording any data type.

CALL FBx, Dby

### **Input parameters:**

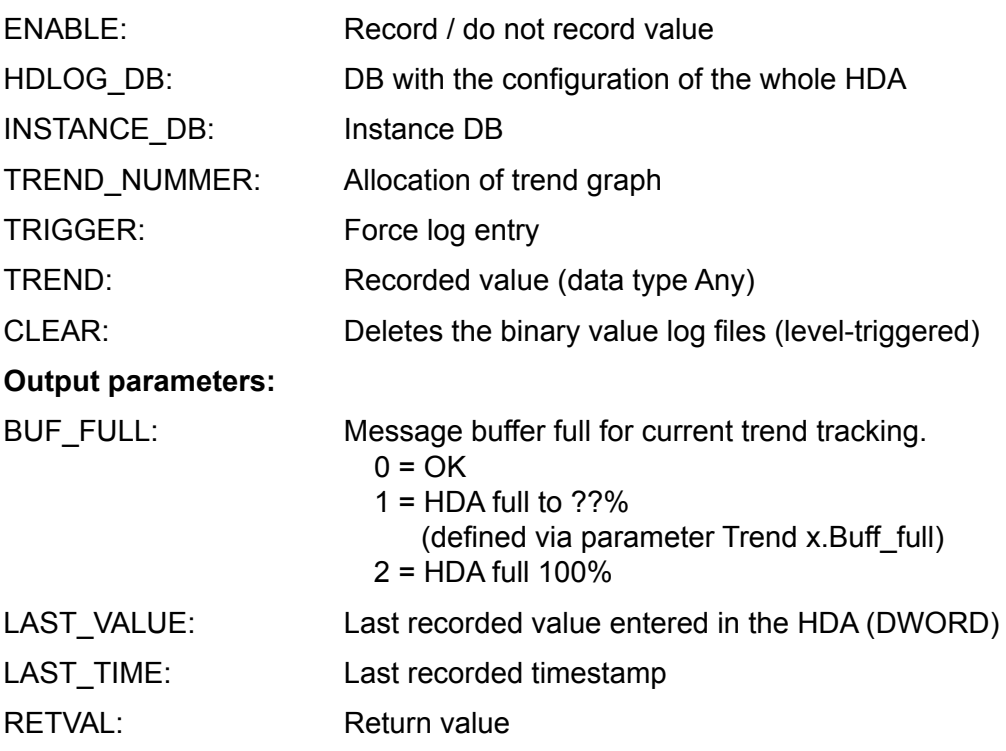

The following trend types can be recorded:

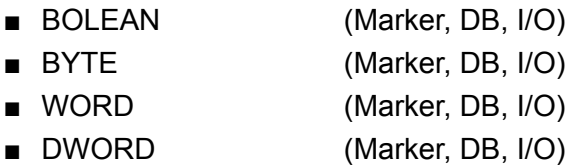

- Counter
- Timer

### **Possible return values for FB's HDLOG\_ANY:**

### RETVAL:

- 0 = Data have been saved
- 1 = Format and data type do not match
- 8 = Parameter TREND\_NUMMER > number of trend trackings
- 9 = HDLOG\_DB has not been created
- A = HD DB has not been created

### <span id="page-7-0"></span>1.3 COMMAND interface

The HDA is controlled via the input parameter COMMAND and the output parameter of the FB's HDLOG\_INIT:

**COMMAND:** 0 = OK (written from HDA) 1 = RUN (written from GLT) 2 = STOP (written from GLT) 3 = CLEAR (written from GLT)

 $\overline{\bm{L}}$ 

A GLT command > 0 is acknowledged by the HDA with 0.

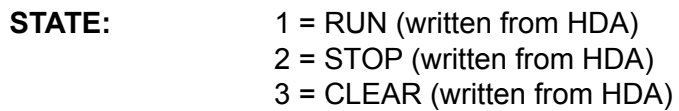

### **Rules:**

- After a COMMAND is processed, COMMAND = 0 and STATE are set by the HDA according to the state
- Trend tracking can only be deleted when recording is stopped
- After deletion the message BufferFull is reset

### <span id="page-8-0"></span>1.4 Data blocks (DB)

### 1.4.1 CONFIG DB

When the function HDLOG\_INIT is called with INIT = TRUE this DB is evaluated and the HDLOG DB generated correspondingly.

**STRUCT** 

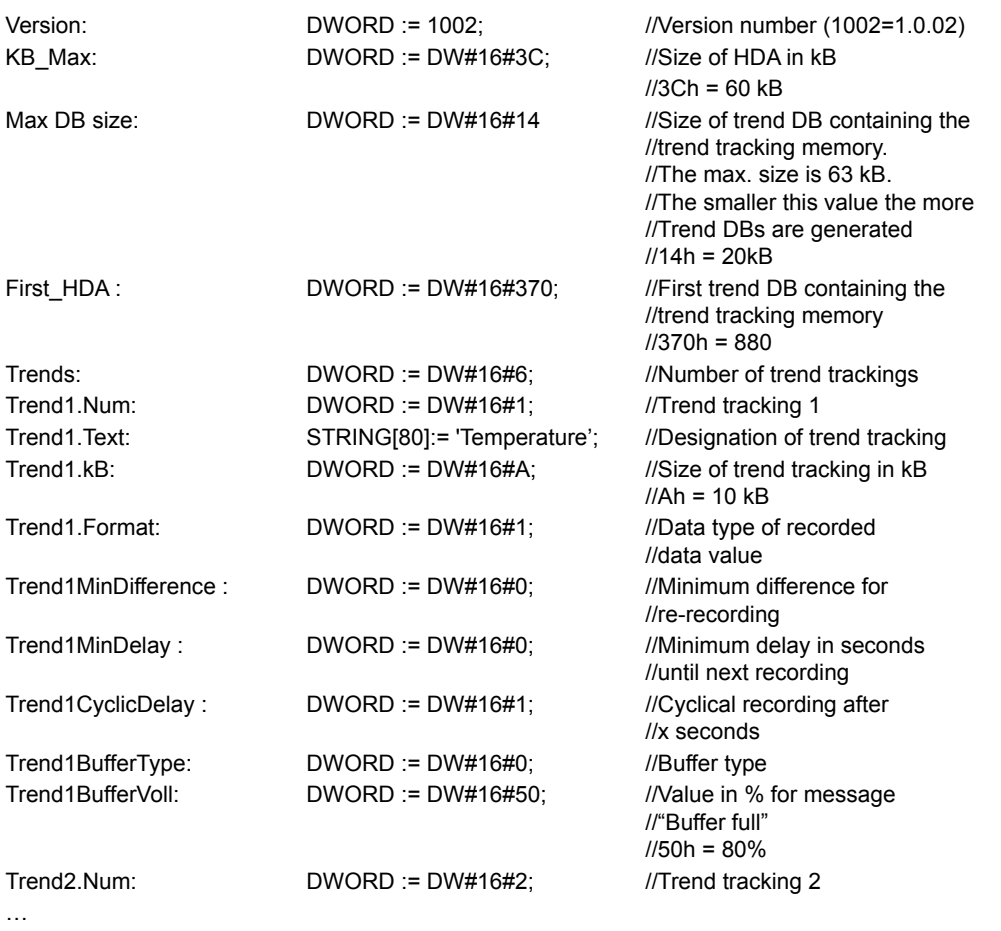

END STRUCT

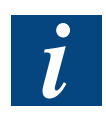

All inputs for format DWORD := DW#16#xx must be entered as HEX values.

The maximum size for the parameter "Max DB Size" is 63 kB.

- Format: Declaration of recorded data value for independent evaluation; expressed as a numeric value this can be interpreted as follows:
	- $0 =$  Unknown
	- 1 = Boolean, 4 Byte
	- 2 = Unsigned, 4 Byte
	- 3 = Signed, 4 Byte
	- $4 = Not used$
	- 5 = Float IEEE, 4 Byte
	- $6 = 1/10$ , 4 Byte (1000 ~ 100.0)

### Buffer Type:

This parameter is used to select either a ring buffer or a simple buffer. Independent of the setting when the full value xx% (parameter "BufferFull") for the trend tracking is reached a message is output in BUF\_FULL in order to trigger the corresponding responses.

The values for Buffer Type are:

- $0 =$  Ring buffer
- 1 = Stop when 100% of trend tracking is reached

### <span id="page-10-0"></span>1.4.2 HDLOG-DB

When the function HDLOG\_INIT is called with INIT = TRUE the required HDLOG DB is generated automatically by the controller and populated with the corresponding admin data.

The HDLOG\_ANY functions evaluate this DB in order to record the corresponding trend trackings.

The SBC Web-HDLOG applet evaluates this DB in order to output and display the corresponding trend trackings.

**STRUCT** 

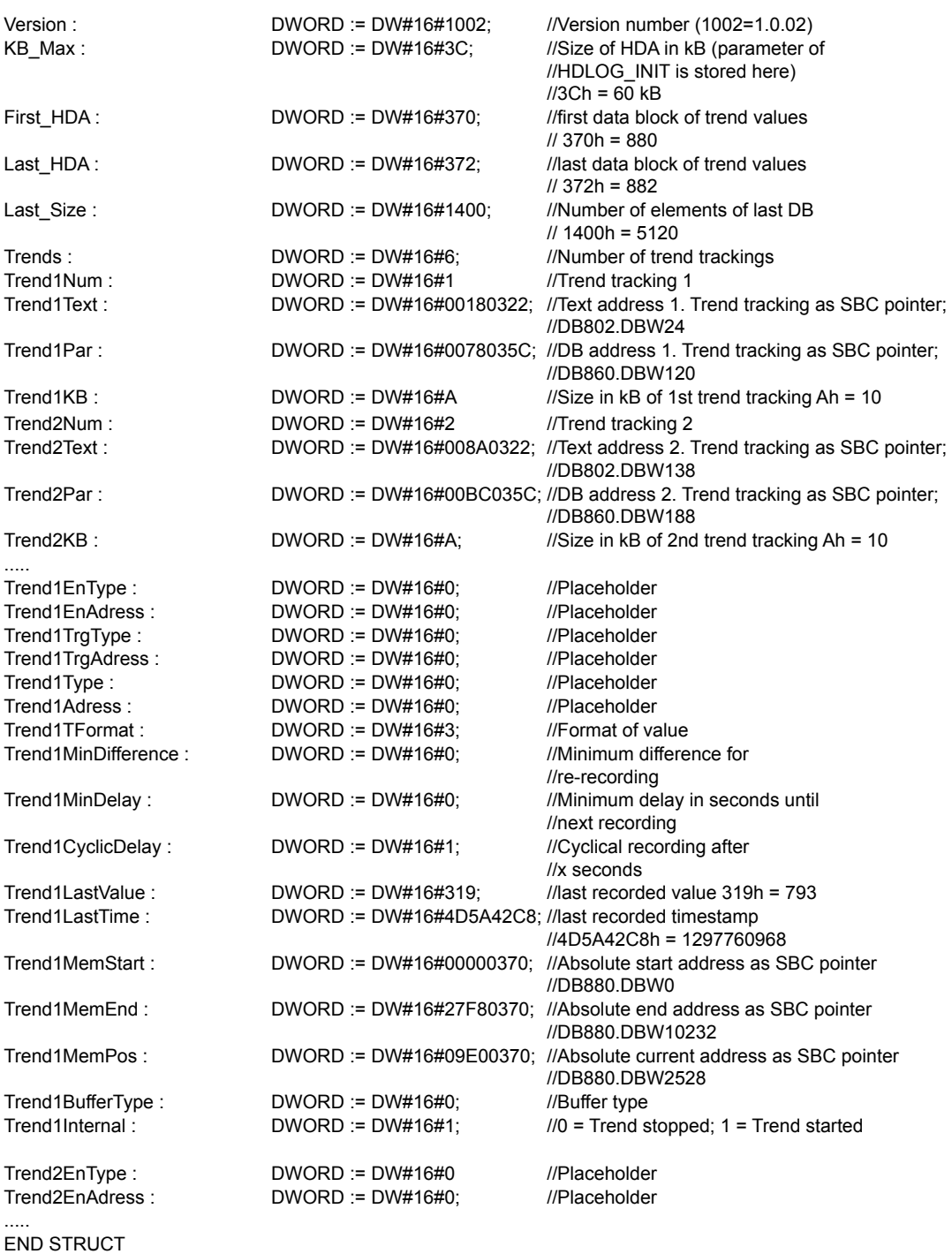

### <span id="page-11-0"></span>**Structure of SBC pointer**

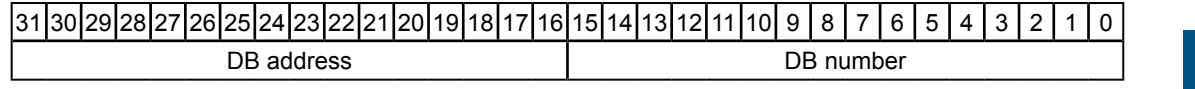

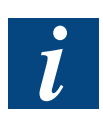

Further information on the timestamp in the following section 1.4.3.

### 1.4.3 Trend value memory (HD DBs)

When the function HDLOG\_INIT is called with INIT = TRUE the required DBs are generated automatically by the controller. The DBs are numbered sequentially started with First HDA. The numbers and addresses are stored in HDLOG DB.

All values, such as Input, Output, Marker, Timer, Counter and DBs are recorded with 2 elements of 4 bytes each (total of 8 bytes), the absolute time and date stamp and value.

**STRUCT** 

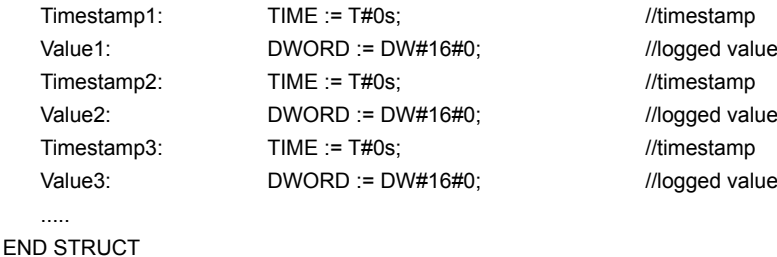

### Example of recording

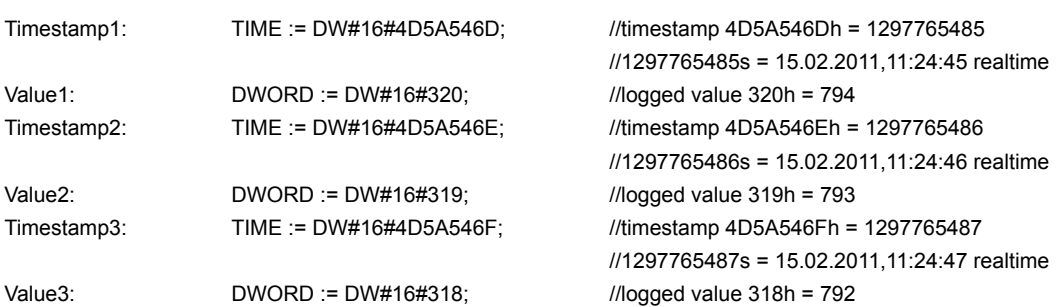

Tips:

- Bit 31 of the timestamp is expressed as follows:
	- $\bullet$  Bit 31 = 0 : The following value is state/value of the element to be recorded
	- $\bullet$  Bit 31 = 1 : The following value provides status information
- The status information can be interpreted according to the following numeration:
	- 1 : ShutDown Controller was shut down at this time
	- 2 : Restart Controller was restarted at this time
	- 3 : TrendOn Trend graph was activated via ENABLE
	- 4 : TrendOff Trend graph was deactivated via ENABLE
- The timestamp contains the number of seconds since midnight (00:00:00) on 01.01.1970 (coordinated universal time)
- If a trend has been defined as Signed Format, when recording a byte or word value, the value is modified to a DWORD independent of the prefix

Using Saia PG5® Web Editor macros

### <span id="page-13-0"></span>1.5 Using Saia PG5® Web Editor macros

All macros with the name OfflineTrend\*.esm contained in the S-Web Editor can be used for displaying trend graphs.

After placing the corresponding macro on the web page, the group attributes must be opened by double clicking on the macro.

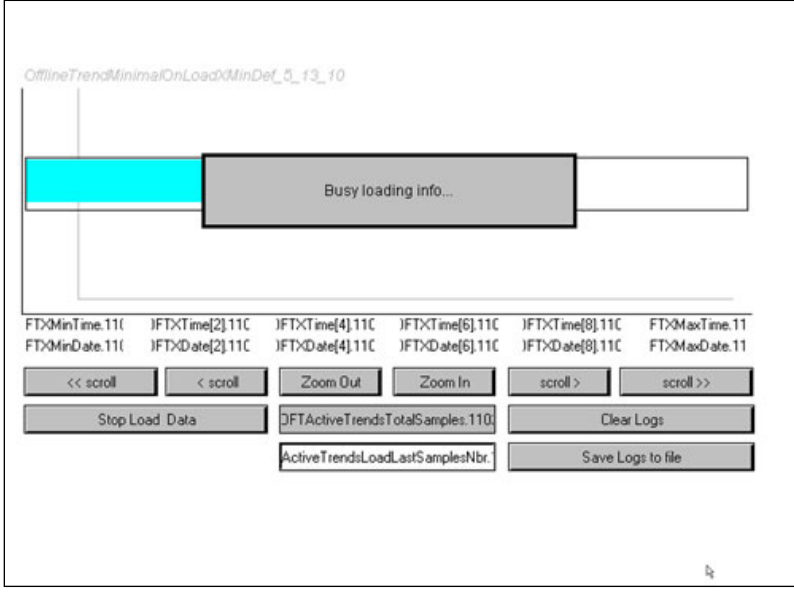

Double click on the name "Macro Offline Trend…" in the group to open the trend definition page.

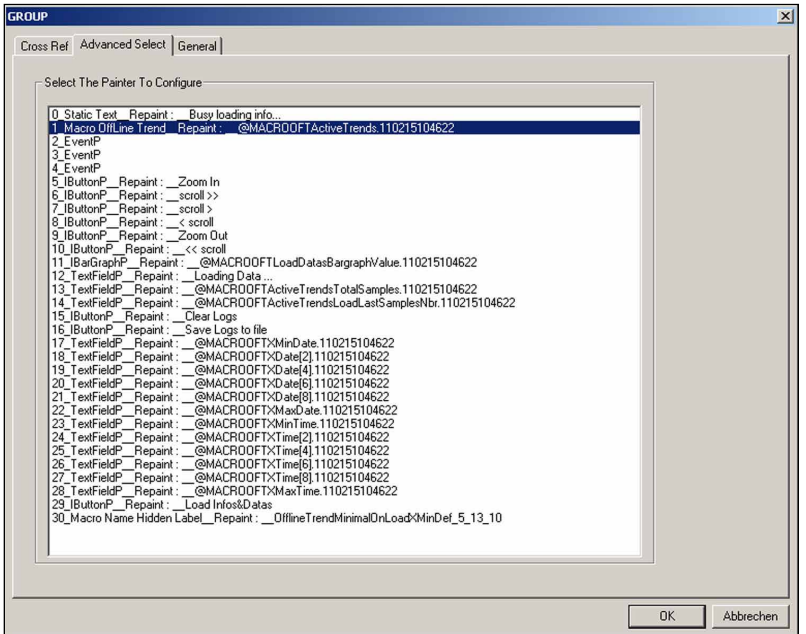

Manual xx7 LIBRARY for Historical Data│Document 26/874 EN02 │ 2014-04-07

The individual trend graphs can be defined on this page.

The trend number used in the Config DB for the parameter "Trend1.Num" and in the HD-LOG\_ANY for the parameter "Trend\_Number" must be defined in the field "Trend PPO Name".

The values saved under this trend number in the SaiaPCD® will be recorded in the trend with the Y values defined as "Color" and "Y min" and "Y max".

The DB number used in HDLOG\_ANY for the parameter "HDLOG\_DB" is entered in the field "Base PPO Name".

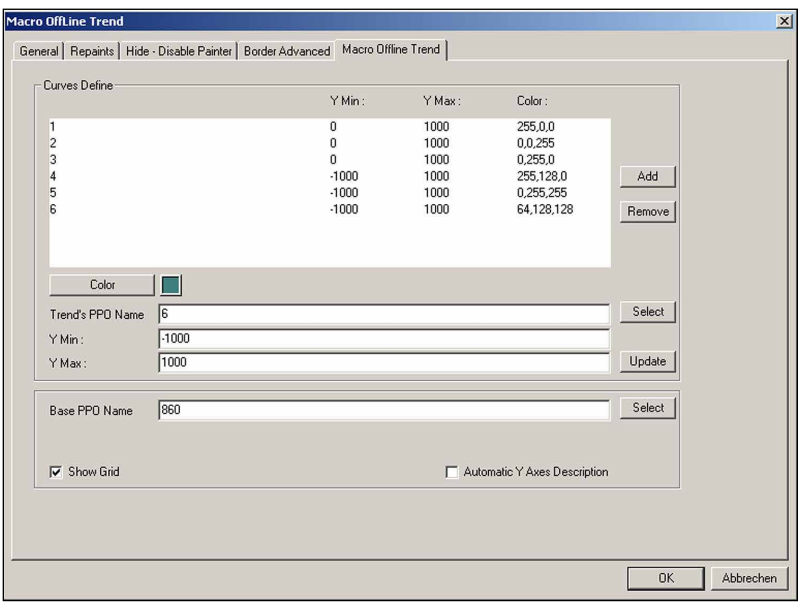

After loading the web project to the Saia PCD® the online view of the offline trends will be displayed in the web browser as follows:

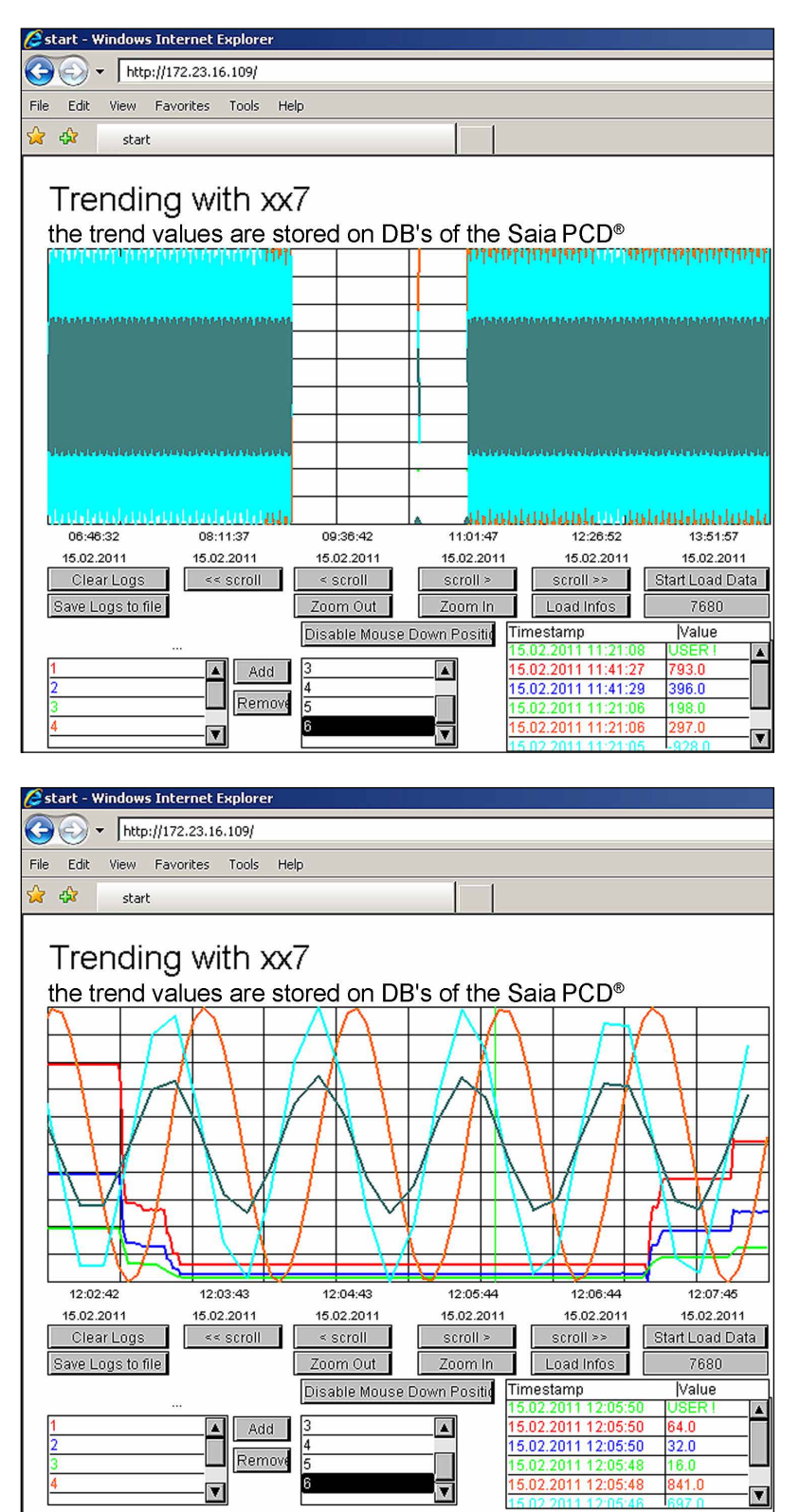

# <span id="page-16-0"></span>A Appendix

### A.1 Icons

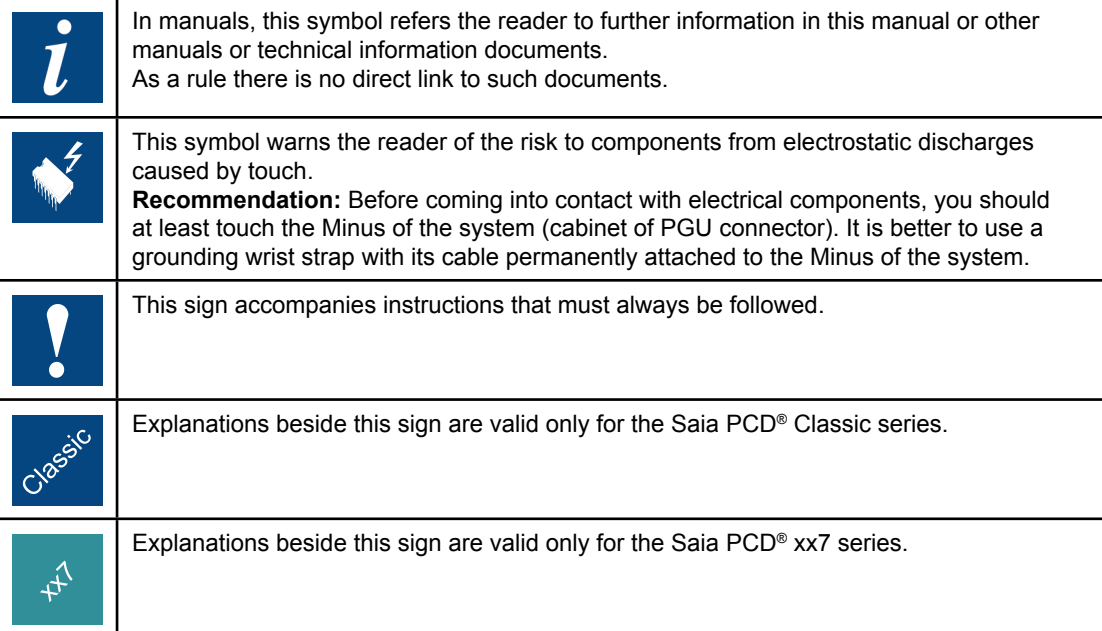

**A**

### <span id="page-17-0"></span>A.2 Contact

**Saia-Burgess Controls AG** Bahnhofstrasse 18 3280 Murten **Switzerland** 

Phone .......................................... +41 266727272 Fax............................................... +41 266727499

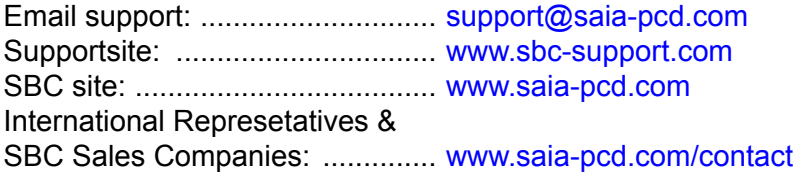

**Postal address for returns from customers of the Swiss Sales office**

**Saia-Burgess Controls AG** Service Après-Vente Bahnhofstrasse 18 3280 Murten

**Switzerland** 

**A**